# **Netathlon2XFForRowing** 划船模拟比赛软件操作手册

### 1. 功能

利用该软件能够实现单机划船比赛、团队划船比赛、网络划船比赛等。

# 2. 驱动准备及安装

**wrs4v2**

下载地址:

**<http://www.howtorow.com/software/download-watercoach-f-i-t>**

**WaterCoach\_FIT\_Installer**

下载地址:

**<http://www.howtorow.com/software/download-watercoach-f-i-t>**

**Netathlon2XFForRowingSetup**

下载地址:

**[http://www.downloadfitcentric3.com/download/NA2XF\\_for\\_Rowing/Netathlon2](http://www.downloadfitcentric3.com/download/NA2XF_for_Rowing/Netathlon2XFForRowingSetup.exe) [XFForRowingSetup.exe](http://www.downloadfitcentric3.com/download/NA2XF_for_Rowing/Netathlon2XFForRowingSetup.exe)**

下载 wrs4v2、WaterCoach\_FIT\_Installer、Netathlon2XFForRowingSetup 这三个驱 动程序,并按以上顺序依次安装。

注意: 在安装完成 wrs4v2 安装后, 需要通过 WaterRower 划船器配套的数据线将 划船器与电脑连接,以便 WaterCoach\_FIT\_Installer 及 Netathlon2XFForRowing 能 顺利安装成功。

# 3. 程序配置

在桌面找到 Netathlon2XFForRowing 程序,邮件点击属性。

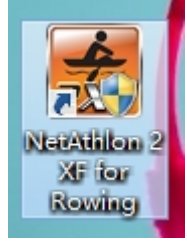

找到"兼容性"设置,在"兼容模式"中勾选"以兼容模式运行这个程序",在"权限等级" 中勾选"以管理员身份运行此程序",点击"确定"保存。

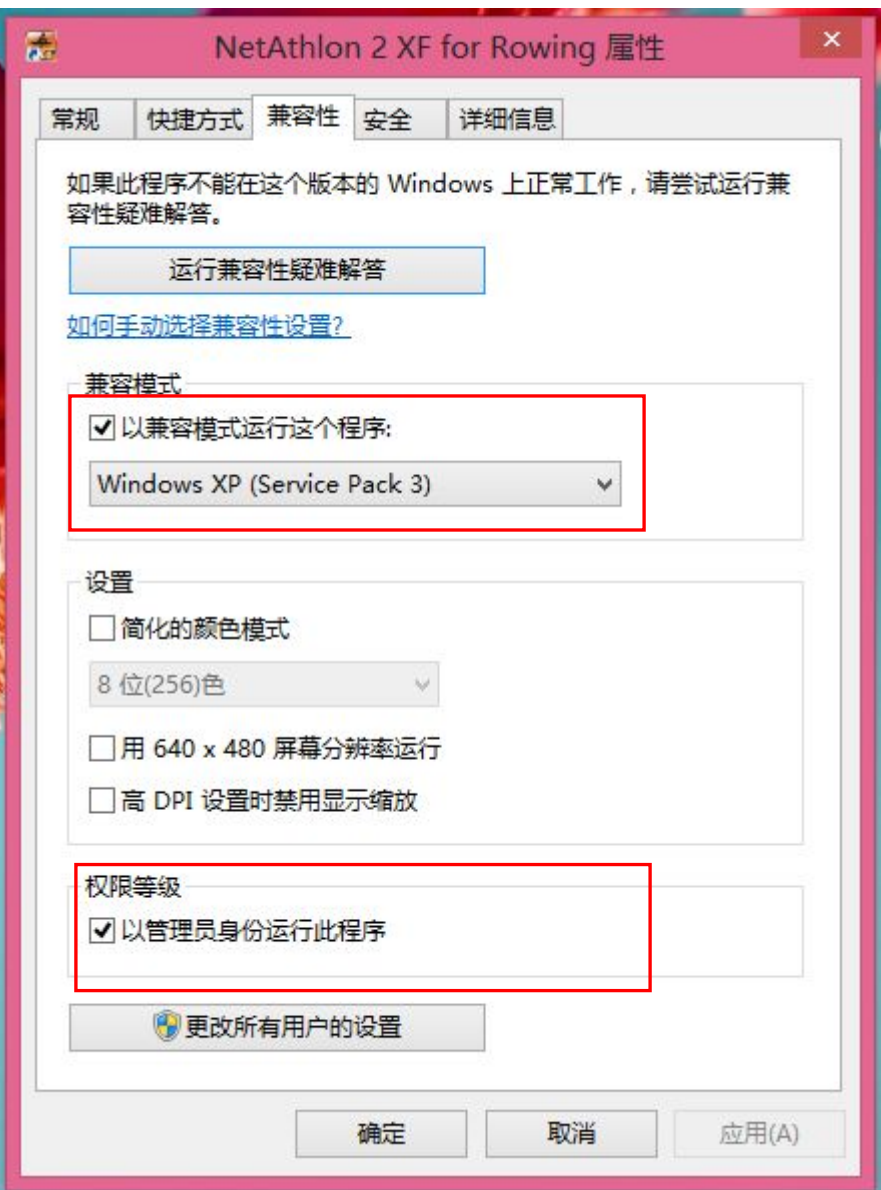

#### 4. 软件操作步骤

#### **4.1** 进入系统

双击桌面快捷方式进入程序,出现以下界面时点击任意键进入系统。

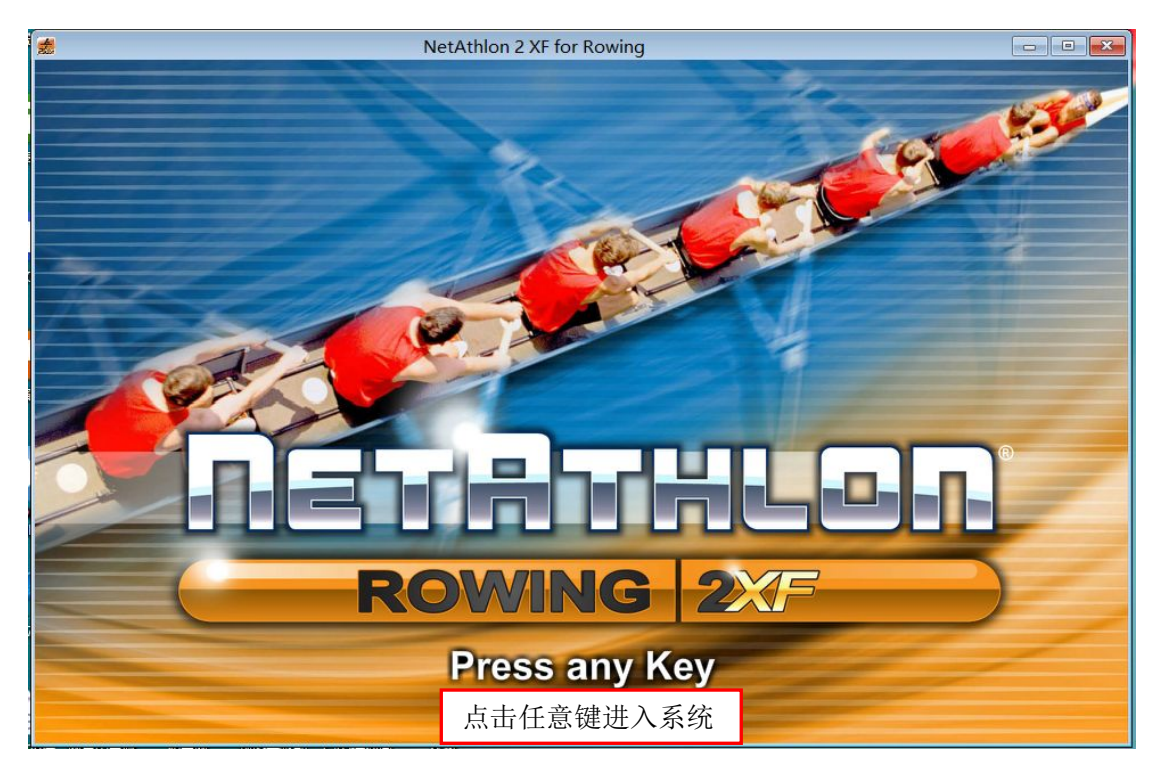

### **4.2** 系统界面

系统界面如下:

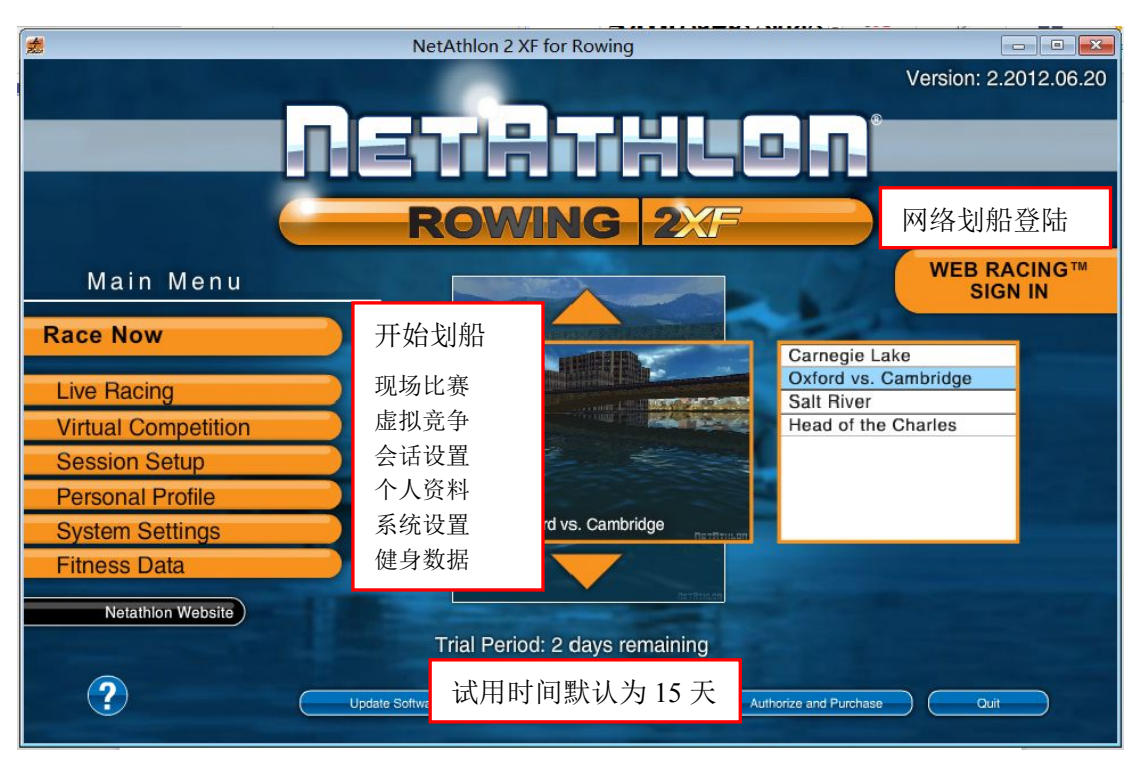

# **4.3** 个人资料设置

点击 Personal Profile(个人资料)进行设置,以便运动数据和分析能够更加准确。 提供设置的内容包含:语言、单位、重量、生日、目标心率范围。需要注意的事重量的单位 为 lbs(磅), 1kg=2.2065lbs, 故若您重量为 70kg, 则需设置为 154 lbs (四舍五入)。

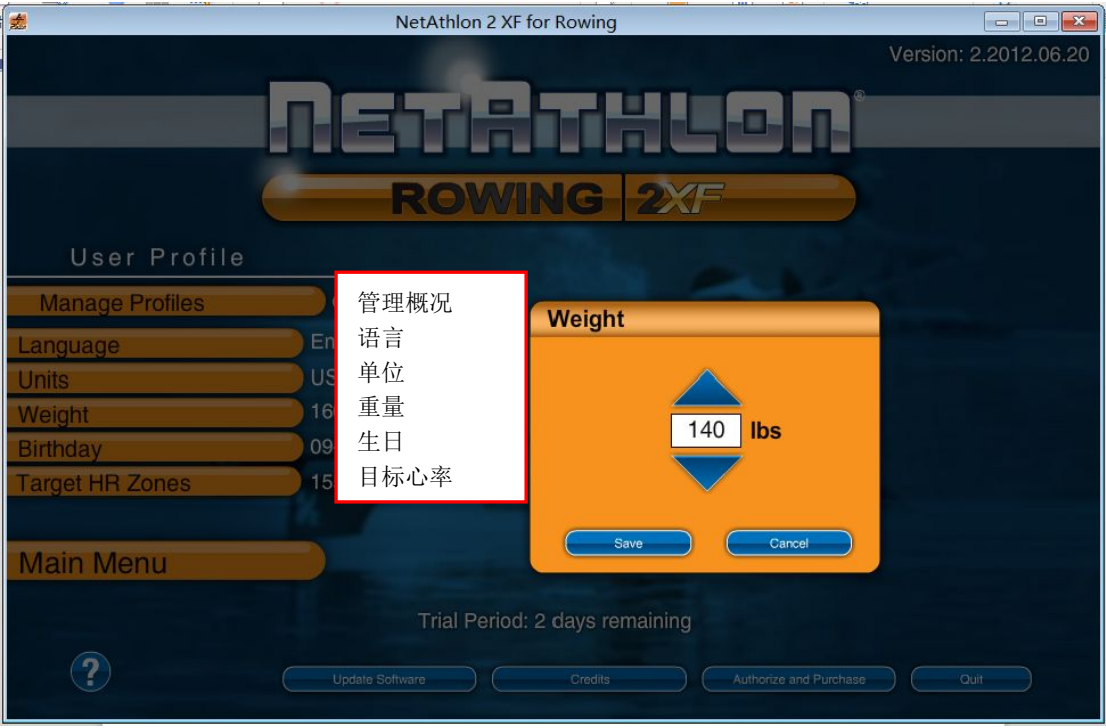

# **4.4** 系统设置

点击 System Settings(系统设置)进行设置,选择正确的健身设备以便数据能够正常接入。 点击 Exercise Equipment (健身设备), 在弹出的窗口中配置如下:

**Equipment:** WaterRower USB

#### Port: COM3

备注:若驱动安装正确,且数据线将划船器和电脑正常连接,则在选择 WaterRowerUSB 后 端口号会自动弹出,若没有自动弹出,请重新检查驱动及数据线的安装是否正确。

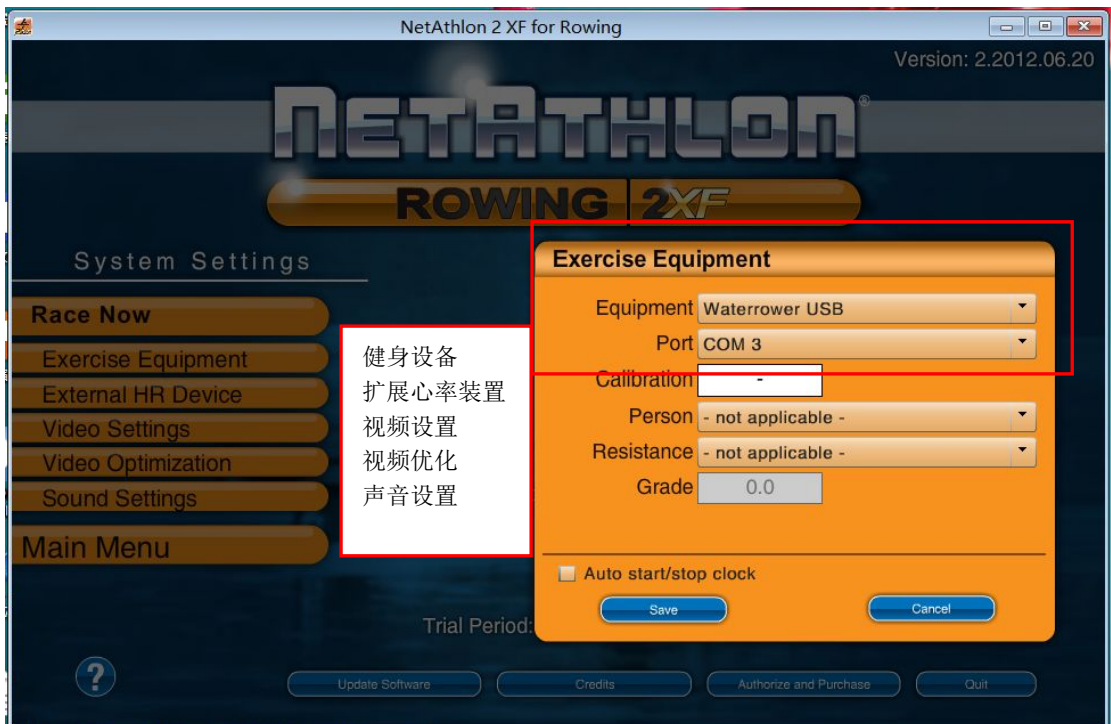

# **4.5** 开始模拟比赛

回到主菜单界面,系统提供四种模拟划船进行比赛,通过上下键选择好后,点击"Race Now" 开始模拟比赛。

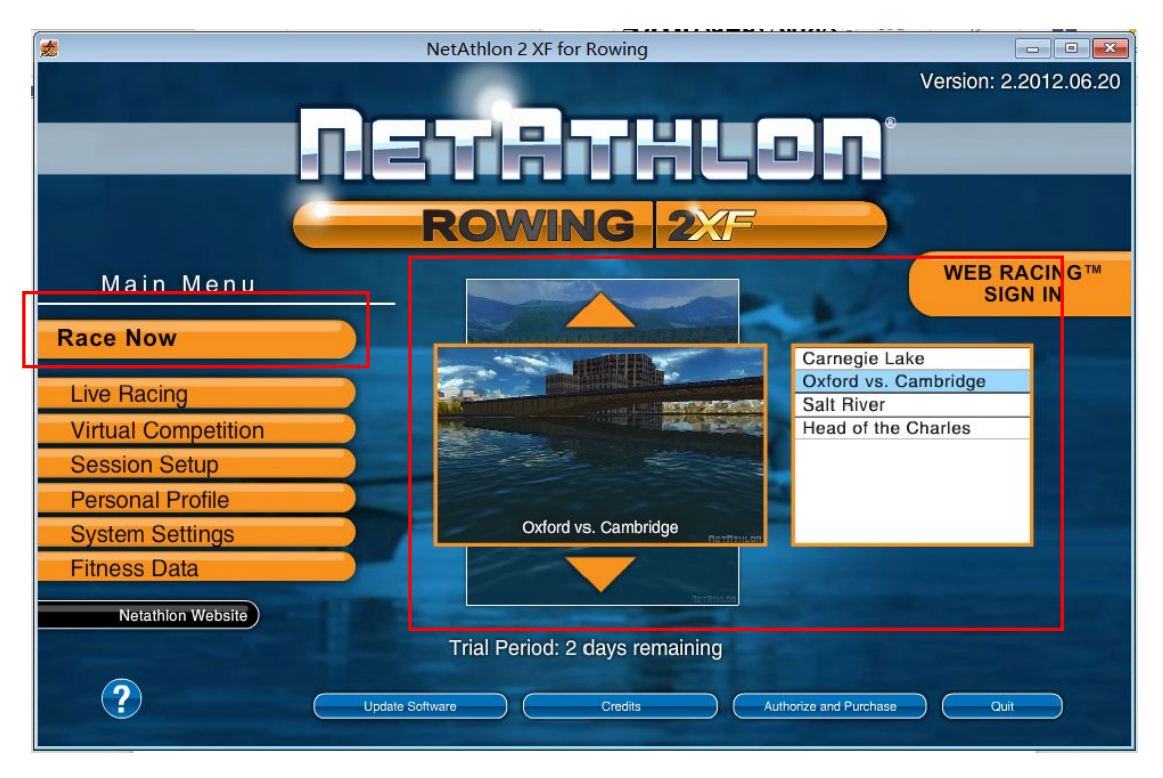

倒计时三秒时开始准备划船,当用户开始划动 WaterRower 水阻划船器,系统自动识别并开 始计算数据,如下二图。

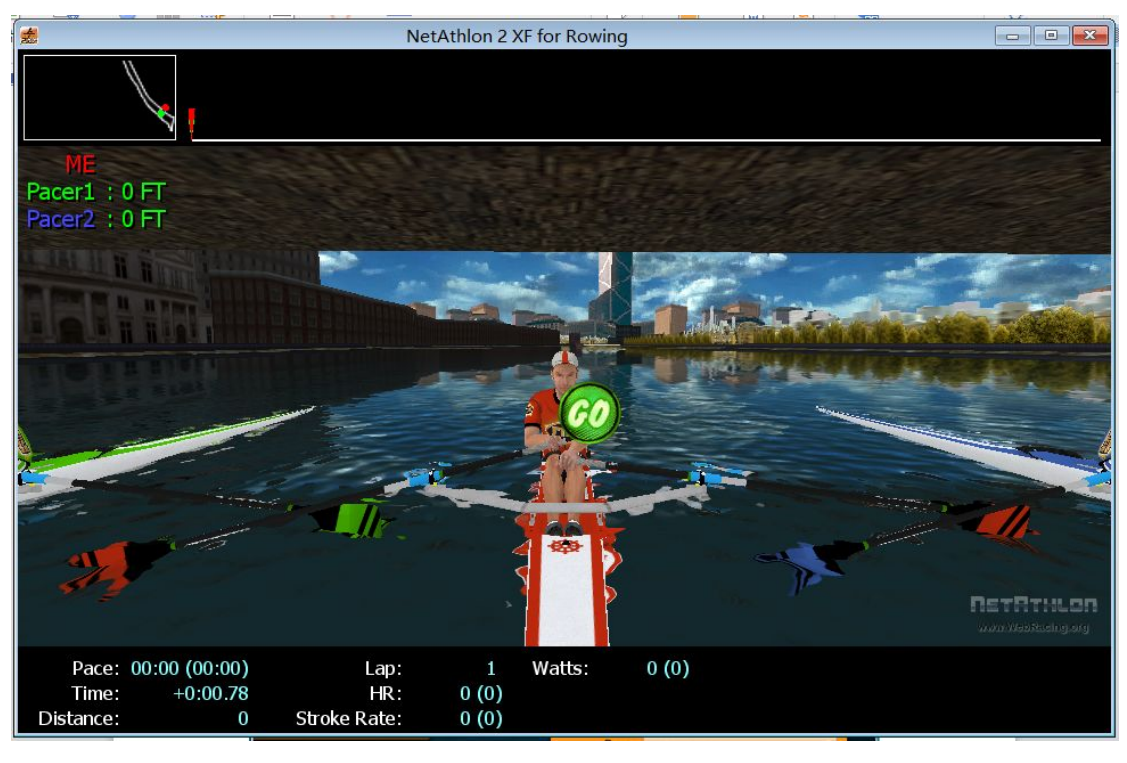

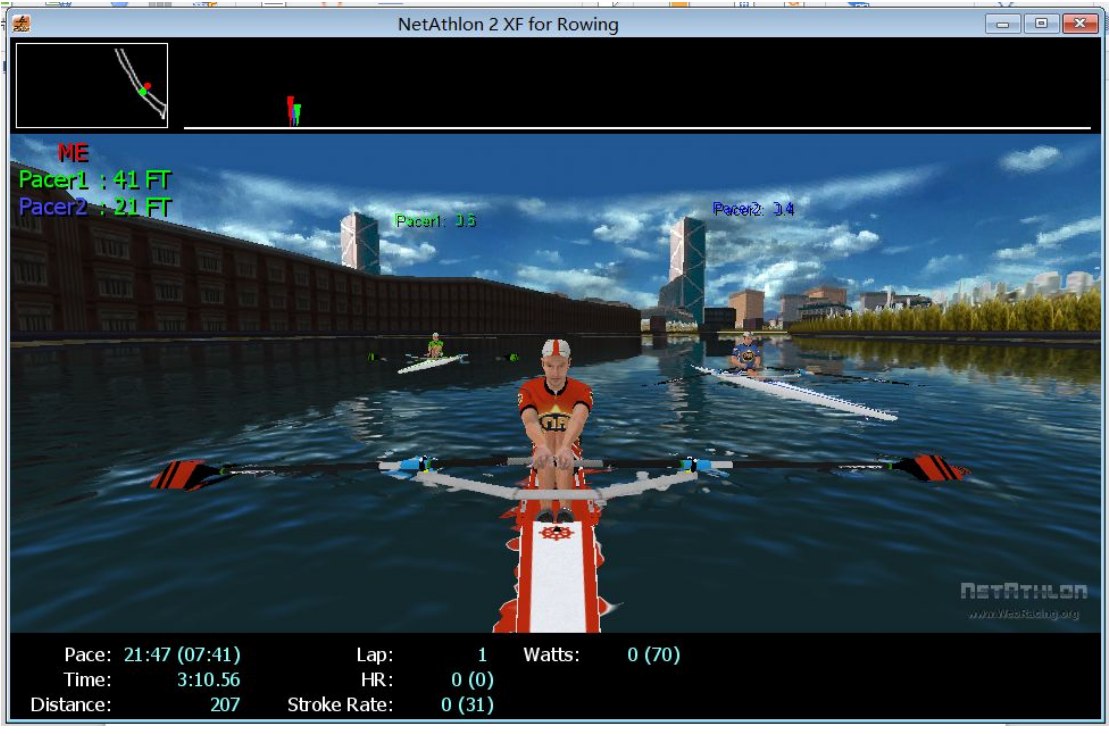